Los administradores de SeGeDa/DATUZ han creado una serie de consultas que pueden ser de interés general para los usuarios. Se trata de una funcionalidad que evita al usuario tener que crear una consulta.

Para poder acceder a estas consultas, pulsaremos el botón "Examinar archivos", existente en la pantalla de inicio.

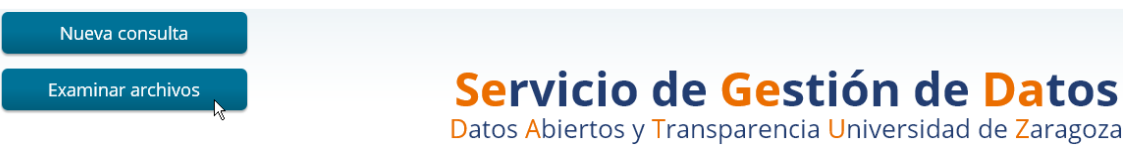

A continuación se abre una visualización donde se despliegan carpetas y archivos. En el menú "Carpetas" (a la izquierda de la pantalla) haremos doble clic en el triángulo que antecede a "Public":

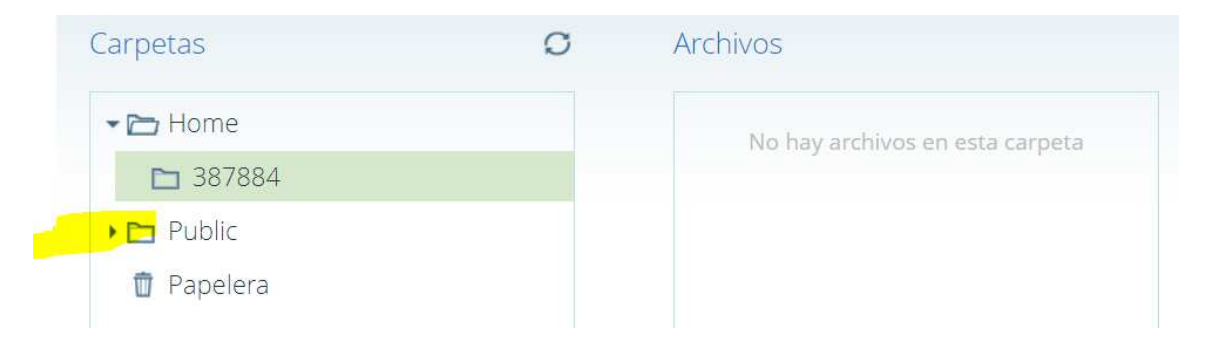

Seguidamente se visualizarán las subcarpetas relacionadas con cada uno de los ámbitos existentes en SeGeDa/DATUZ. Desplegaremos la carpeta "RRHH":

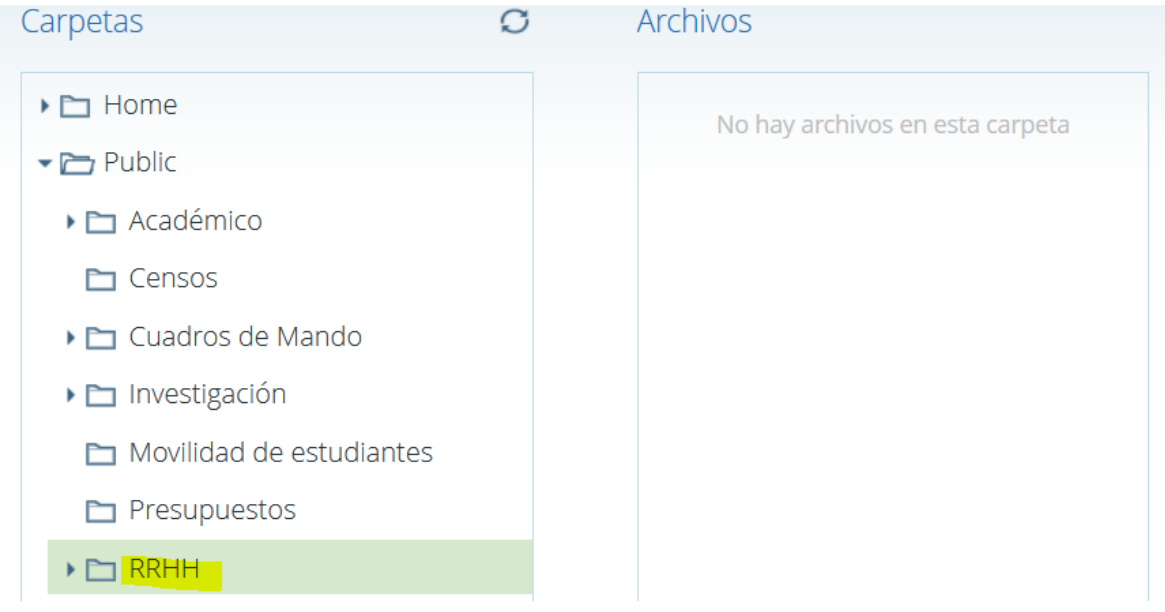

Y ya visualizaremos las subcarpetas almacenadas en "RRHH". Haremos clic en la subcarpeta correspondiente "PAS", "PDI", o "Puestos" y veremos en el menú "Archivos" las consultas guardadas acerca de esta temática:

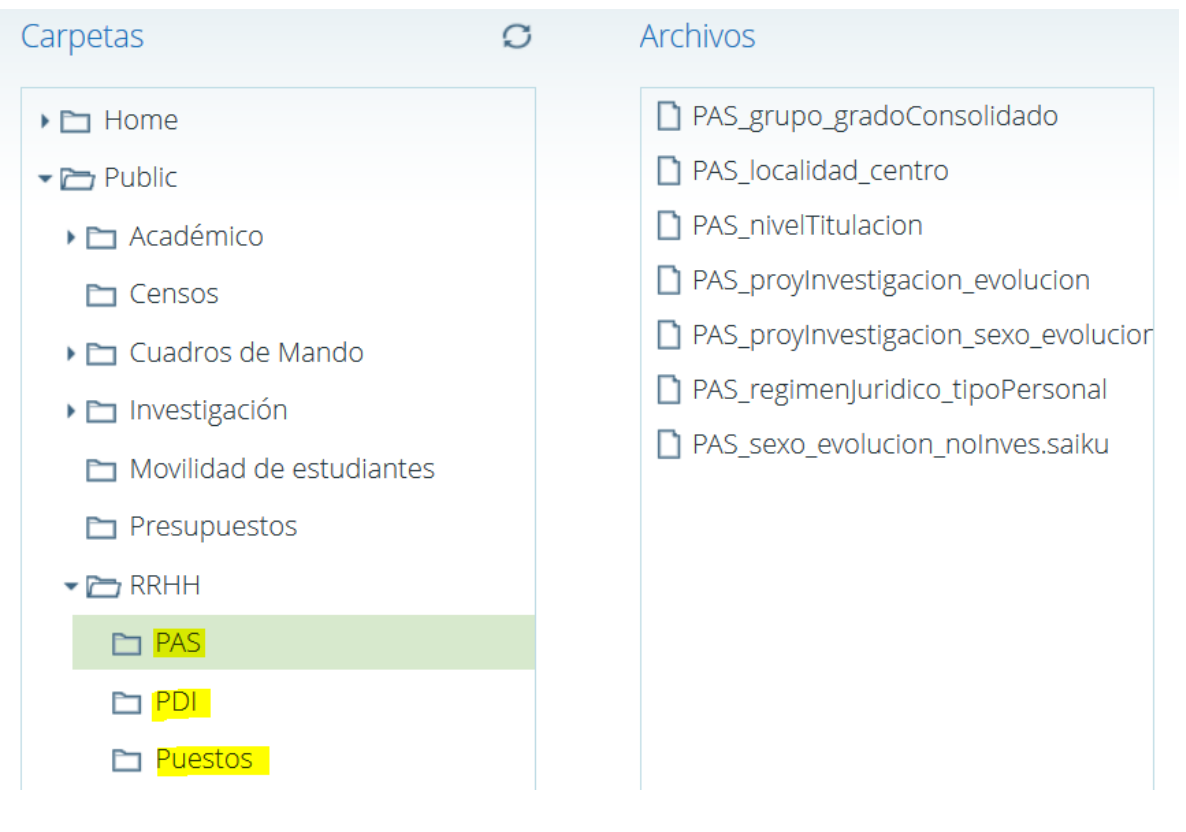

Bastará con hacer clic en la consulta que nos interese para ver su contenido.

Al hacer clic se ejecutará la consulta guardada y se visualizarán los datos. Si se quieren exportar los datos, se puede hacer clic en "Exportar XLS", tal como se ve en la siguiente captura de pantalla.

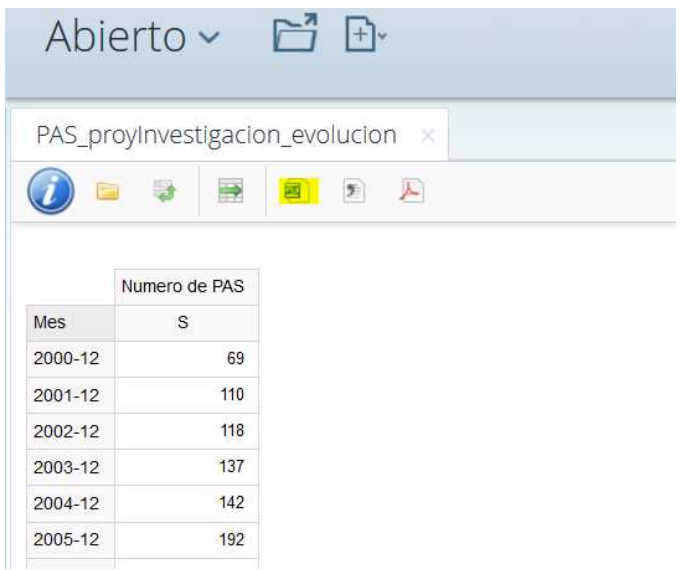

A continuación se detallan en relación con las consultas guardadas, su denominación, el cubo del que se obtienen, las medidas y dimensiones que intervienen y una explicación sobre los datos que contienen.

## **Consultas de PAS**

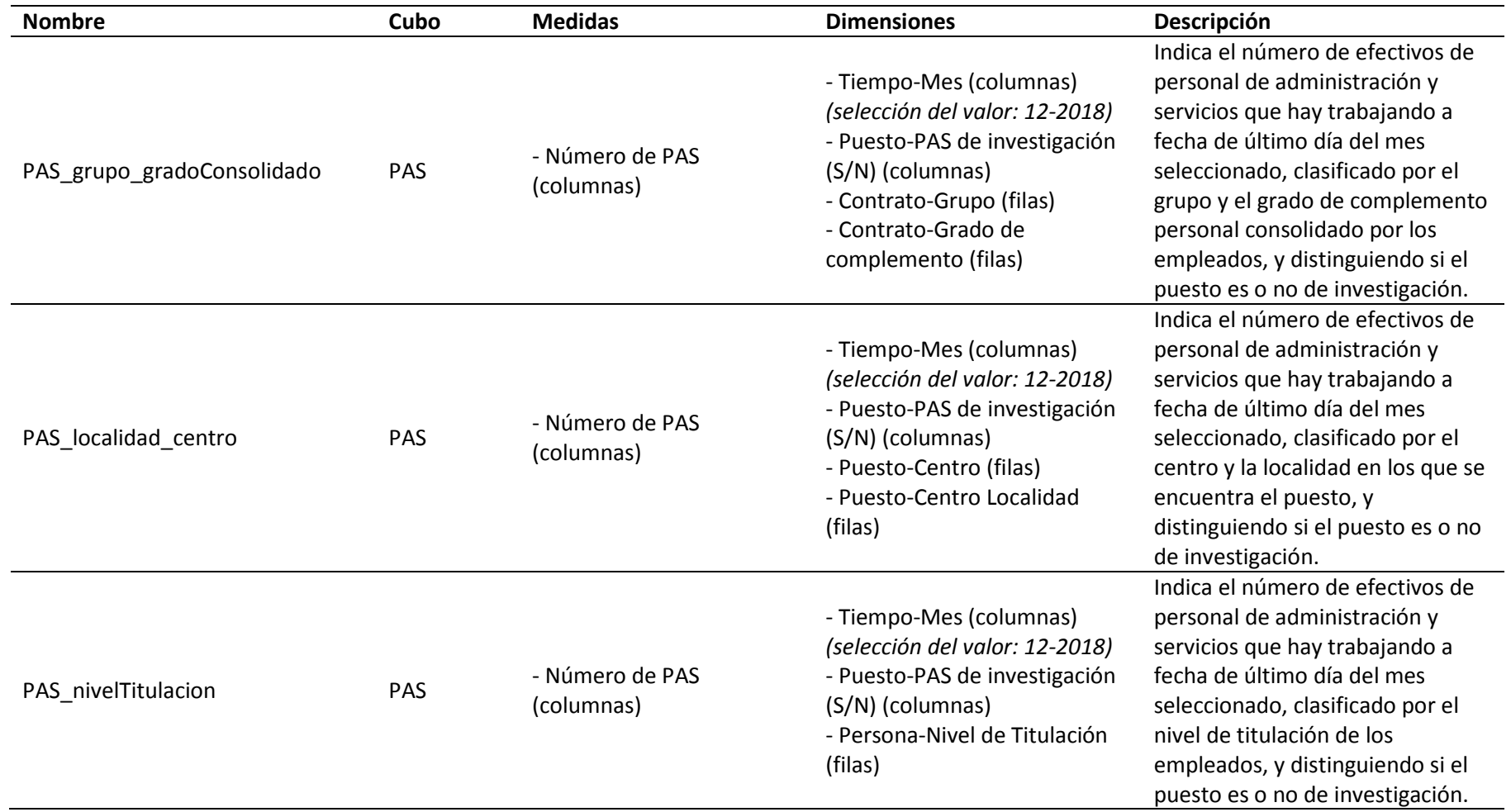

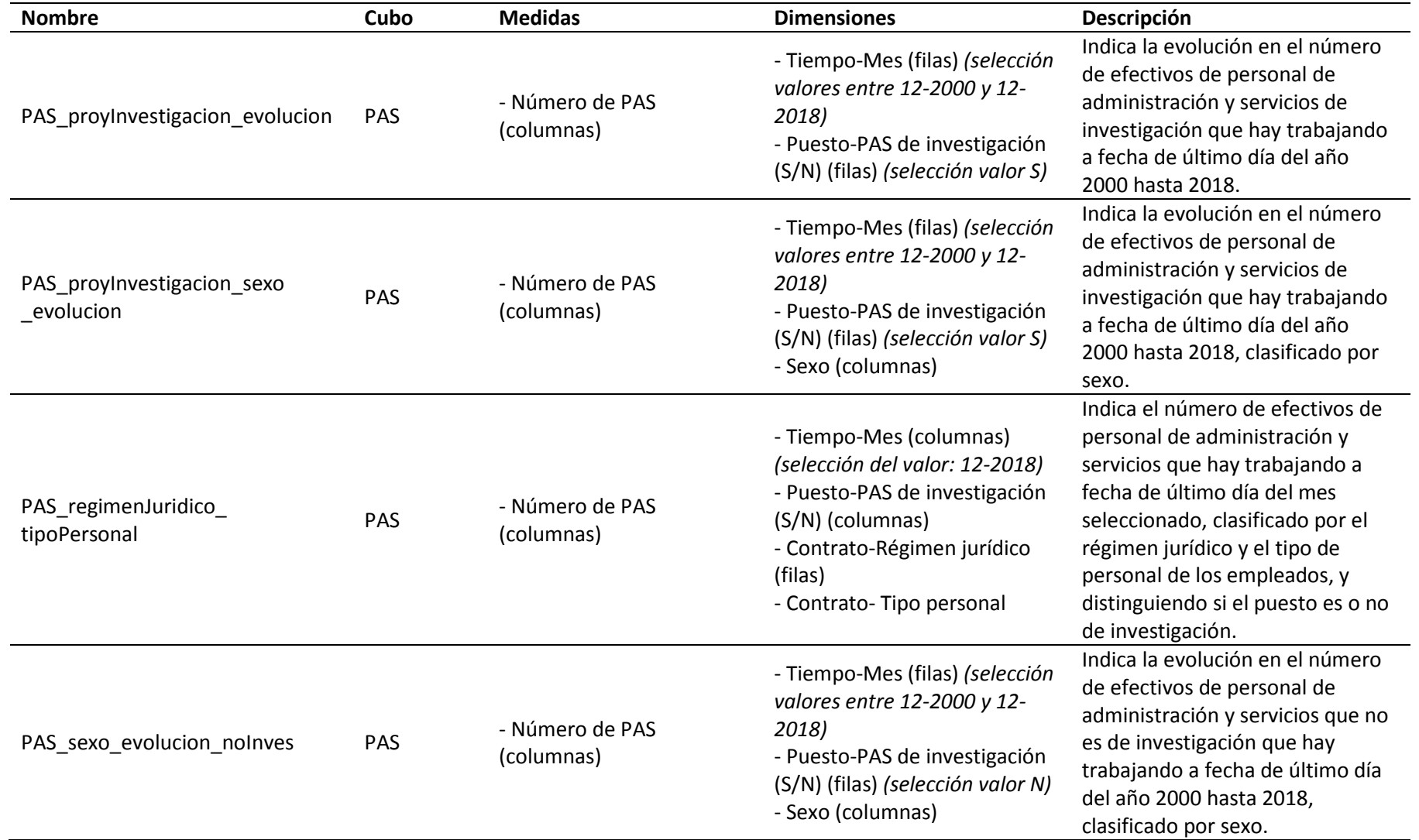

NOTA: Para mayor información sobre las definiciones de las medidas y dimensiones consultar las FAQ del cubo correspondiente.

## **Consultas de PDI**

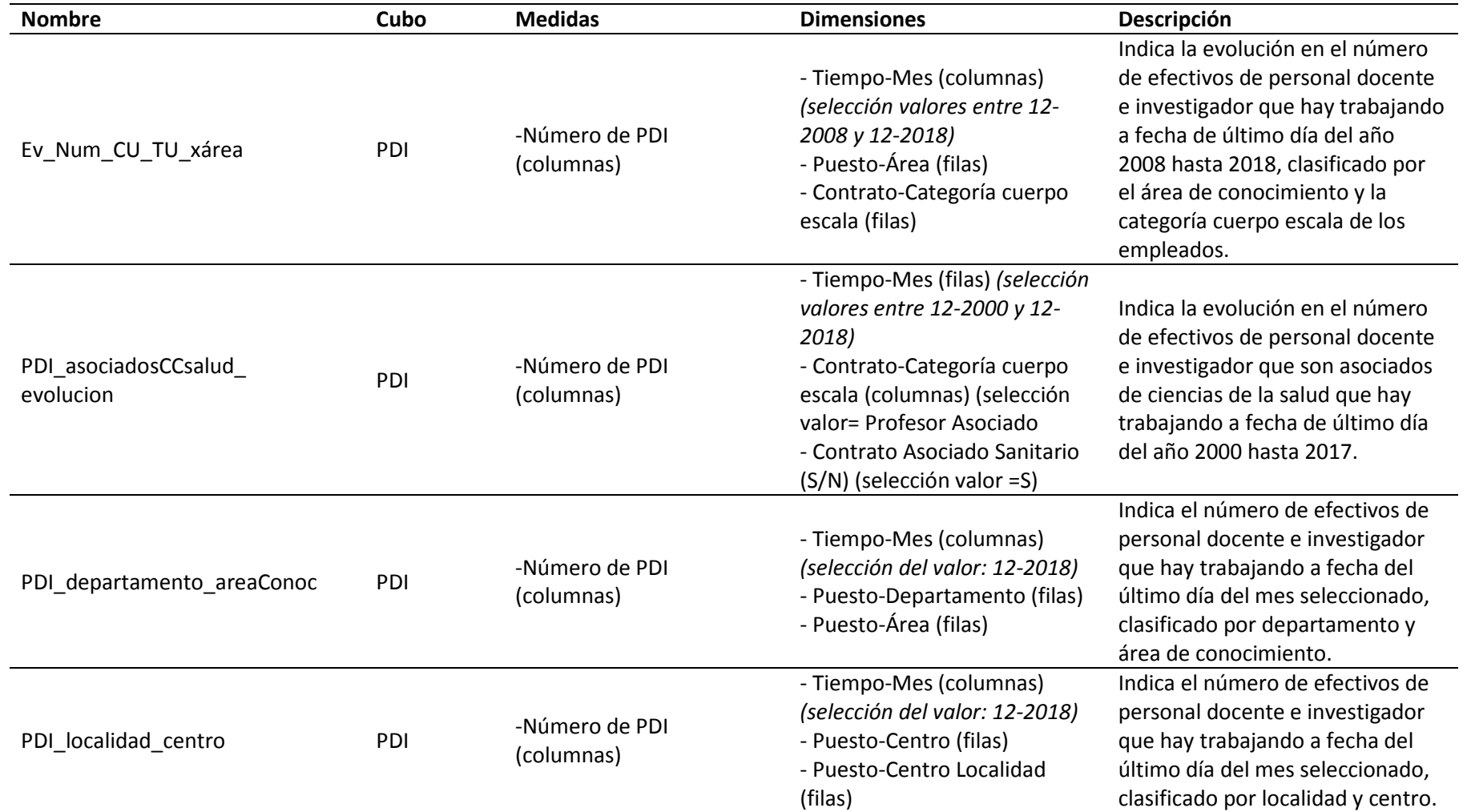

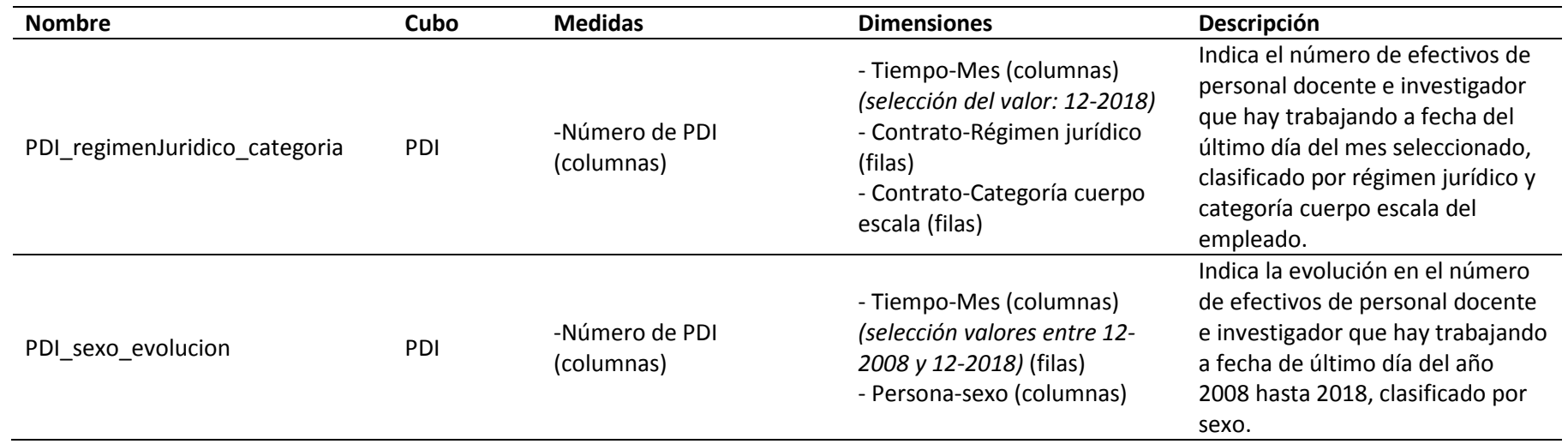

NOTA: Para mayor información sobre las definiciones de las medidas y dimensiones consultar las FAQ del cubo correspondiente.

## **Consultas de Puestos**

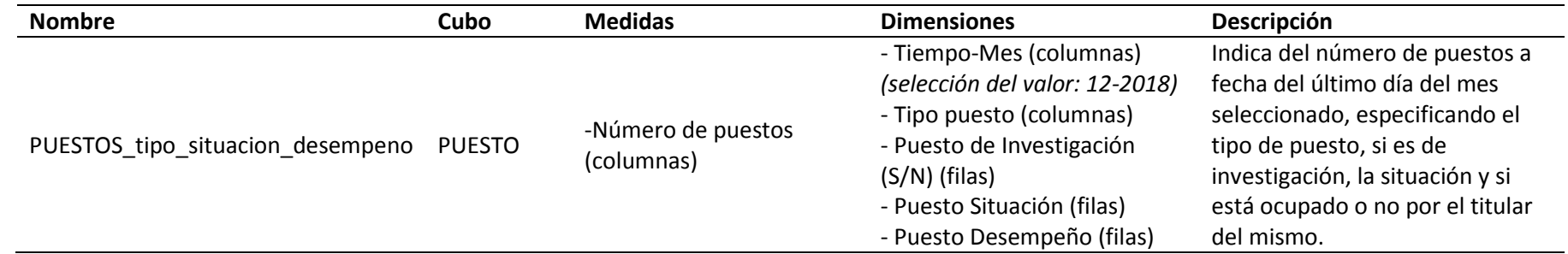

NOTA: Para mayor información sobre las definiciones de las medidas y dimensiones consultar las FAQ del cubo correspondiente.

## **OBSERVACIONES:**

• Para obtener mayor información sobre las definiciones de las medidas y dimensiones, se puede consultar la FAQ del cubo de RRHH, sobre el que se ejecutan las consultas detalladas en este documento